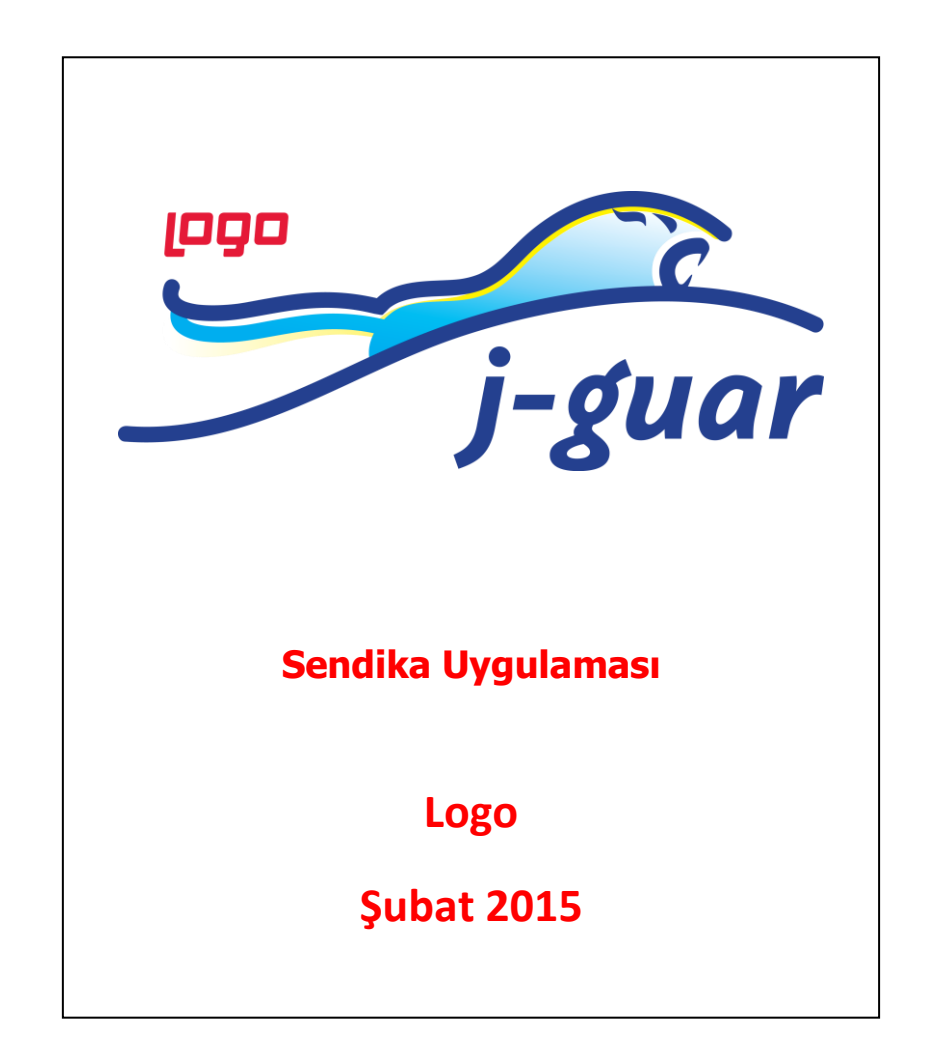

## **Sendika Uygulaması**

 J-guar ekranına bağlandıktan sonra **Sistem Ayarları** > Öndeğer ve Parametreler > Ücret Yönetimi > Ücret Parametreleri > Ek Kesintiler bölümünde **"İşlem Türü" "Sendika Aidatı"** olan bir ek kesinti tanımı olmalıdır.

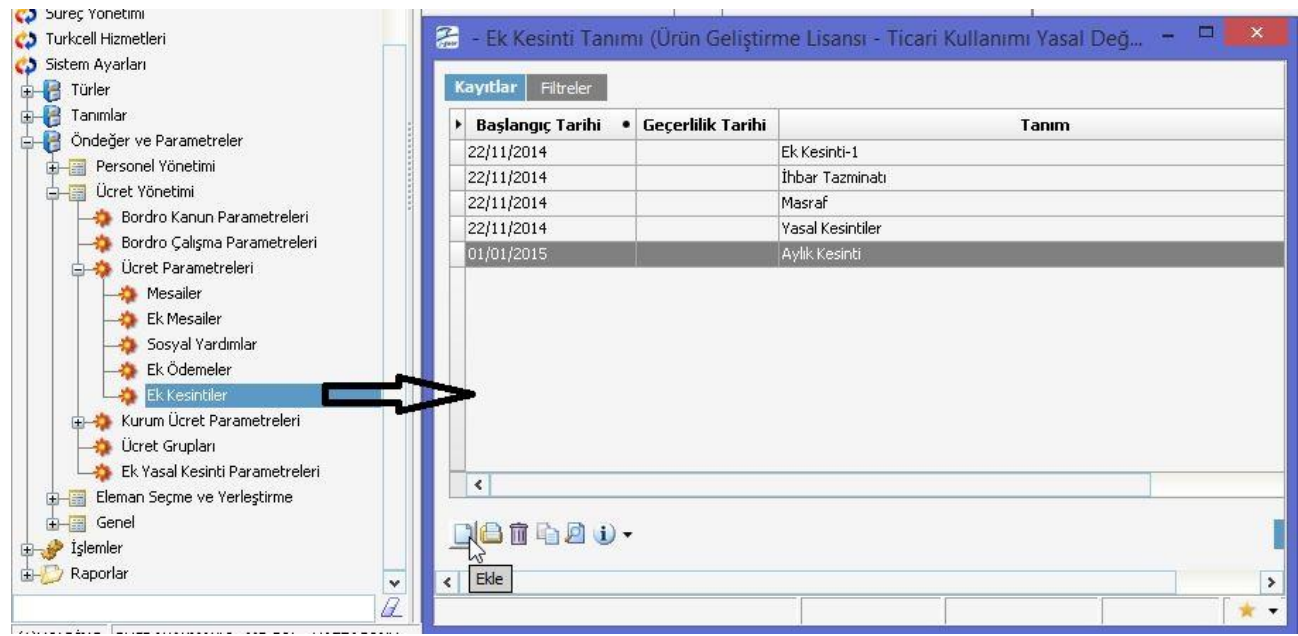

 "**İşlem Türü" "Sendika Aidatı"** olan bir ek kesinti tanımı yoksa Ek Kesintiler ekranındaki Ekle seçeneği ile eklenir.

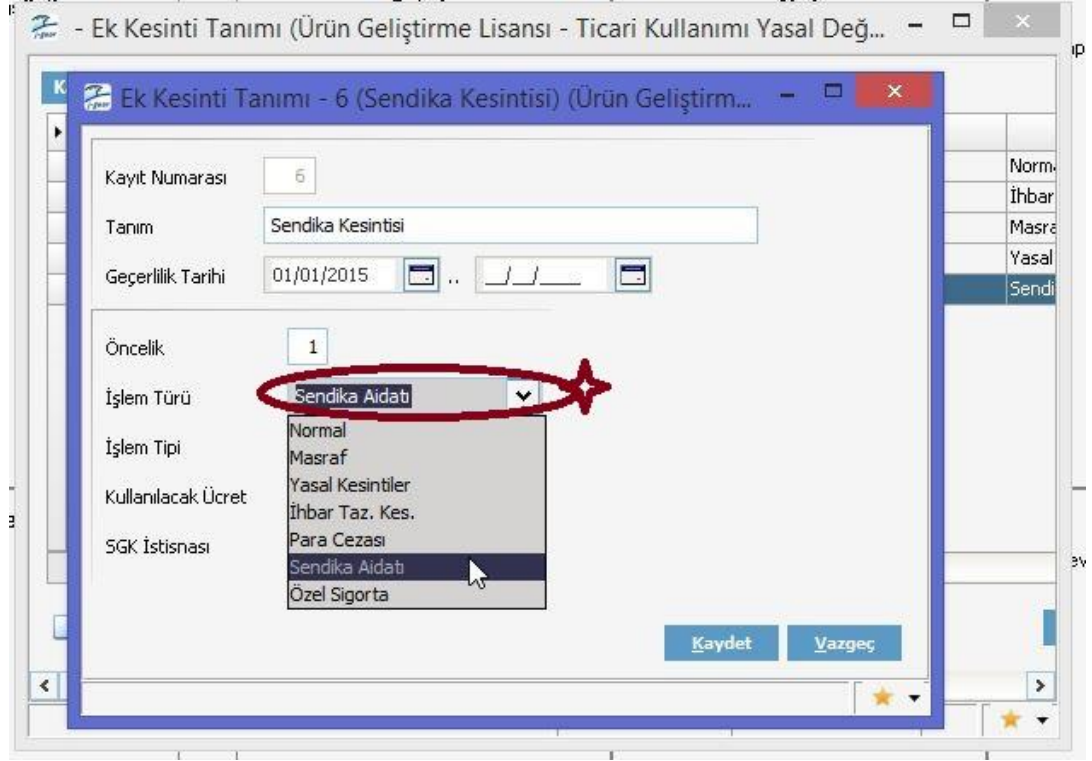

 **Sistem Ayarları** > Tanımlar > İnsan Kaynakları > Sendika Tanımları browser'ına gelinir. Açılan pencerede ekle seçeneği ile yeni bir **Sendika Tanımı** eklenir. İlişkili Ek Kesinti kısmında **"İşlem Türü" "Sendika Aidatı"** olan ek kesinti seçilir. Aidat tutarı için bir formül ya da bir belirlenen bir tutar tanımlanır.

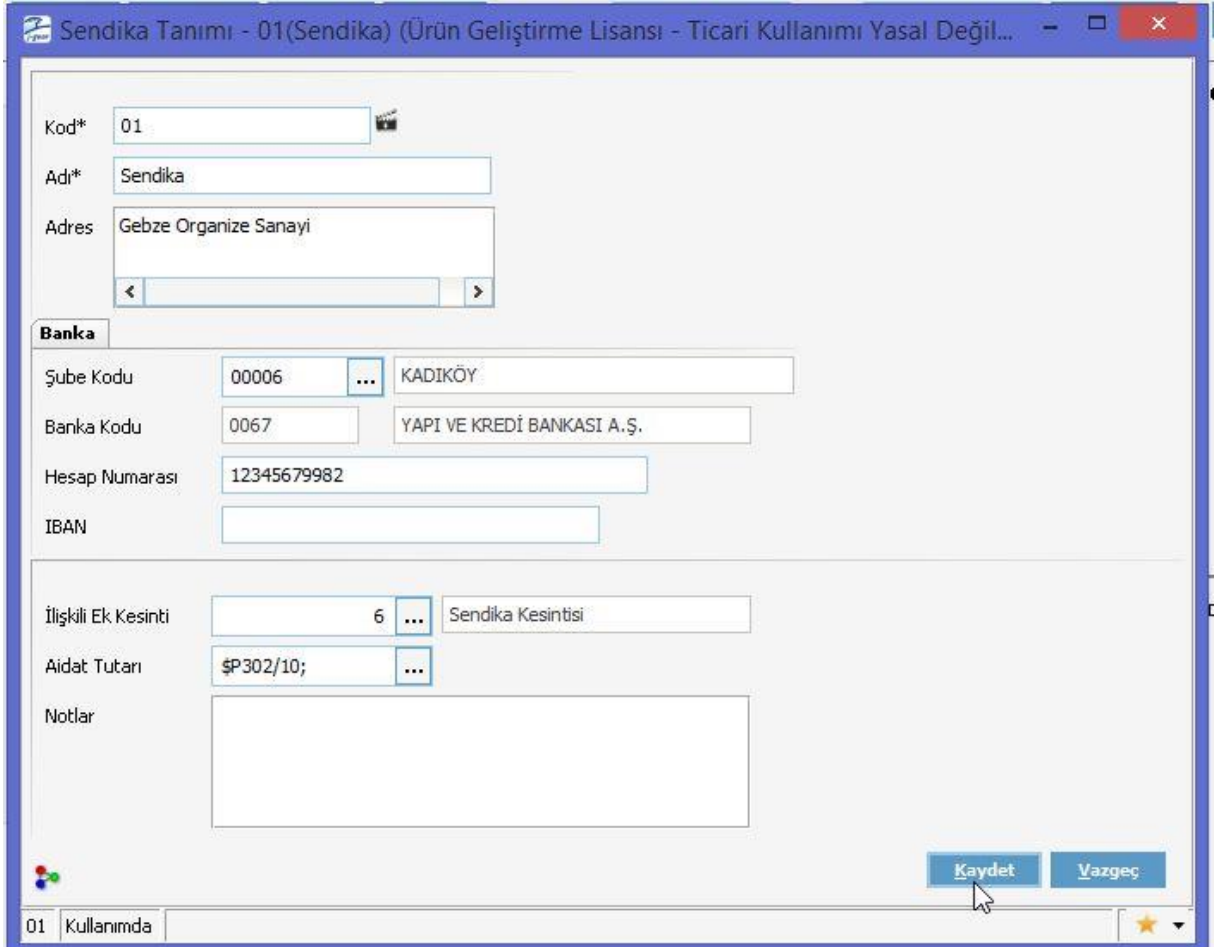

 **Personel Yönetimi >** Tanımlar > Personel Kartları sekmesine gelinir. Seçilen bir personelin üzerine sağ tıklanır ve Özlük Bilgileri > Sendika Üyelik Bilgilerinden kişiye ait **Sendika Üyelik Bilgisi** eklenir.

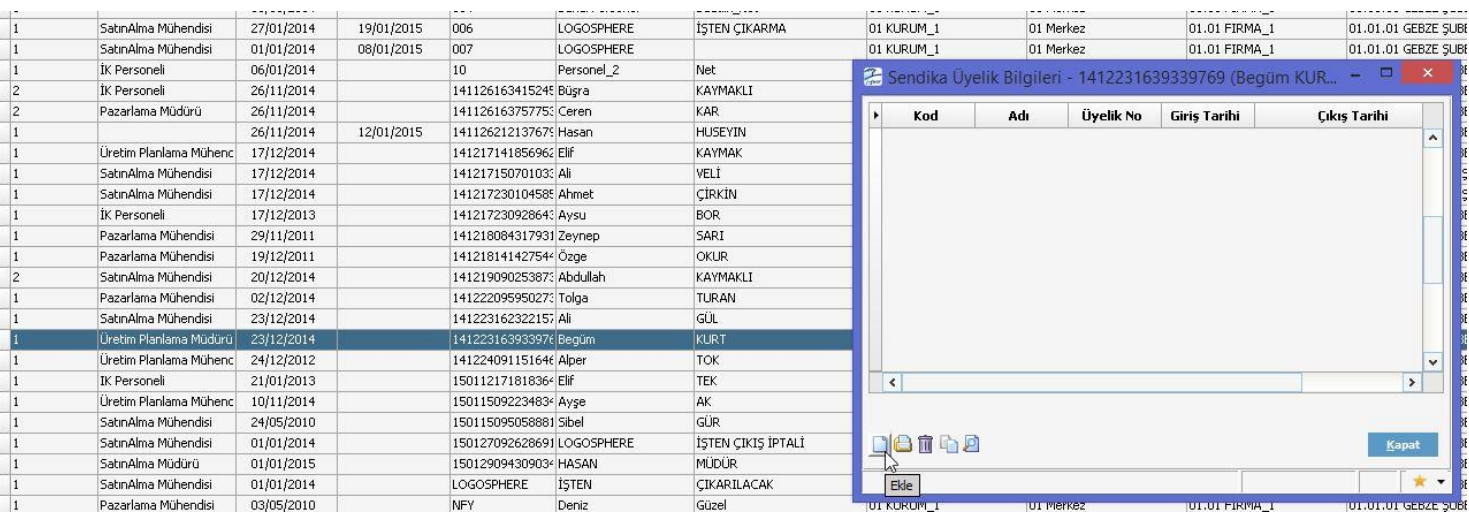

 **NOT:** Sendikaya Giriş Tarihi ve Sendikadan Çıkış Tarihi belirlenir. Kişinin tarihlerde hesaplanan Puantaj(lar)ın da Sendika Kesintisi yapılır.

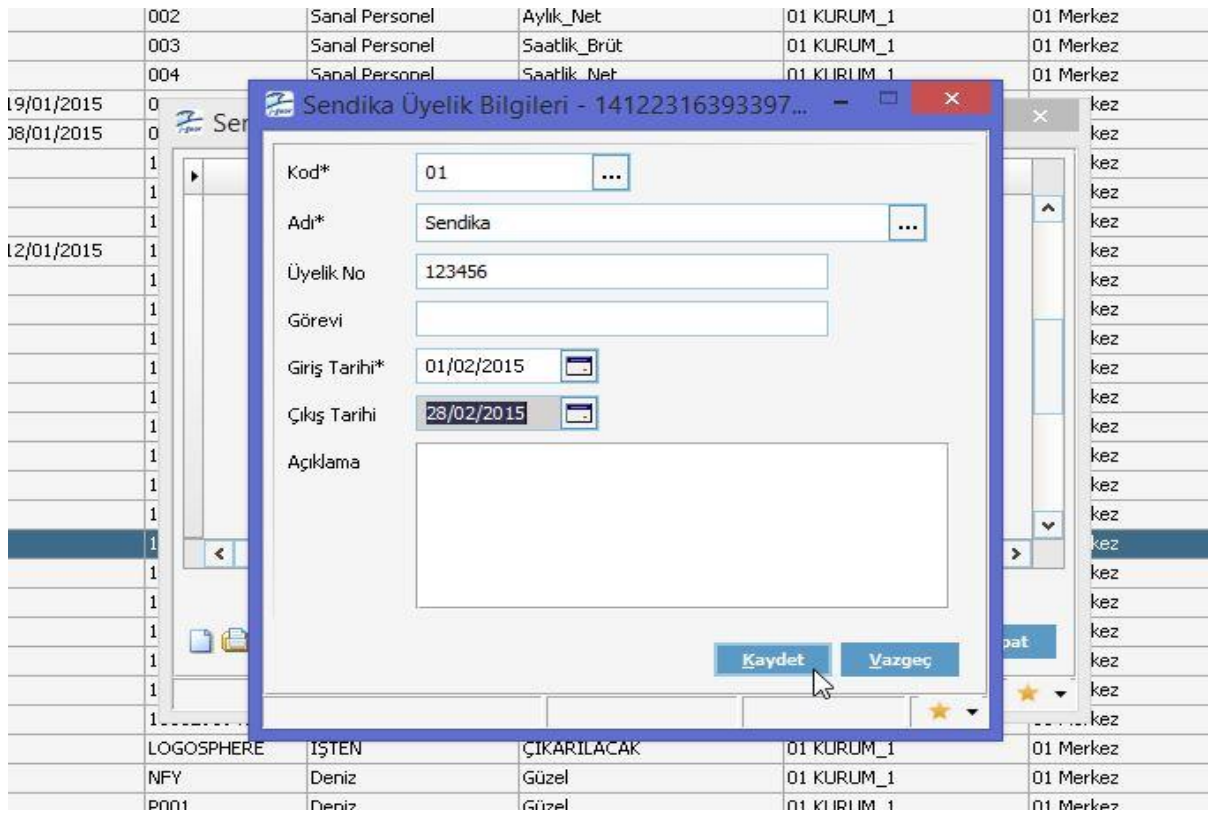

**Ücret Yönetimi >** Tanımlar > Puantaj Öndeğerleri browser'ına gelinir. Yeni bir Puantaj Öndeğeri eklenir.

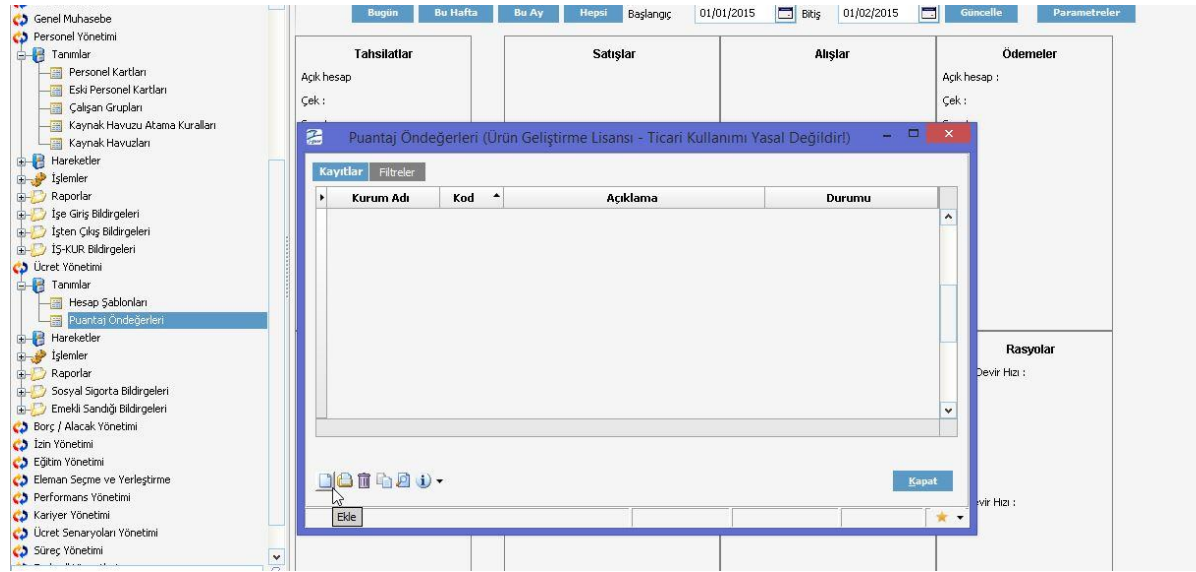

 Puantaj Öndeğerinde Ek Kesintiler sekmesine gelinir. Mevcut Puantaj Öndeğeri var ise onun üzerinde değişiklik yapılır yoksa yeni bir Puantaj Öndeğeri eklenir. Burada en önemli ayrıntı "Önce Kazançlar Hesaplanacak" alanına check işareti konulmasıdır. Kurum Ücret Parametrelerine eklenen Sendika Kesintisi puantaj öndeğeri "**+**" yapılır ve kaydedilir.

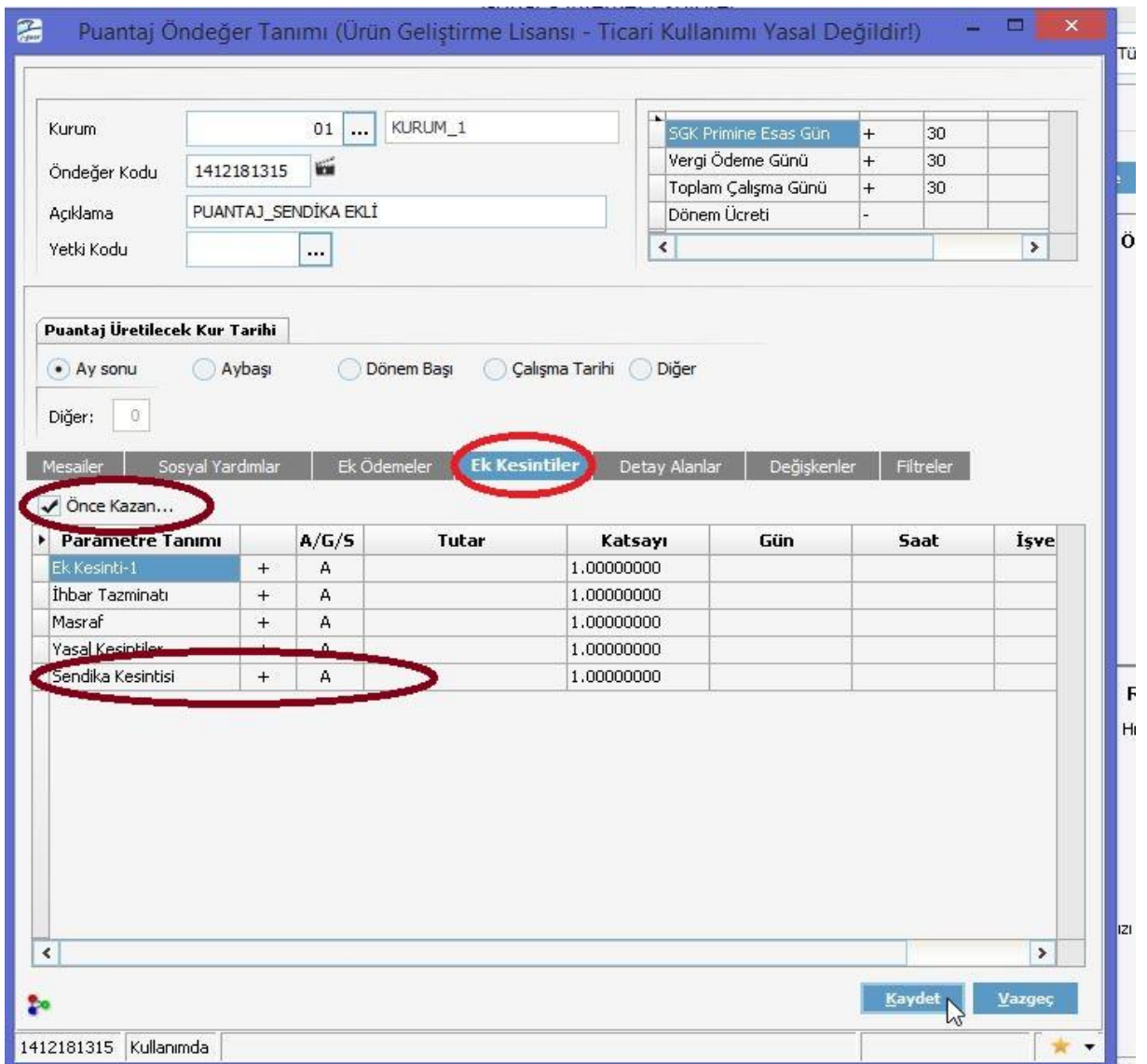

 **Ücret Yönetimi** > İşlemler > Puantaj Kartı Hesaplama browser'ına gelinir. Açılan ekranda eklenen Puantaj Öndeğeri seçilir ve Puantaj hesaplanır.

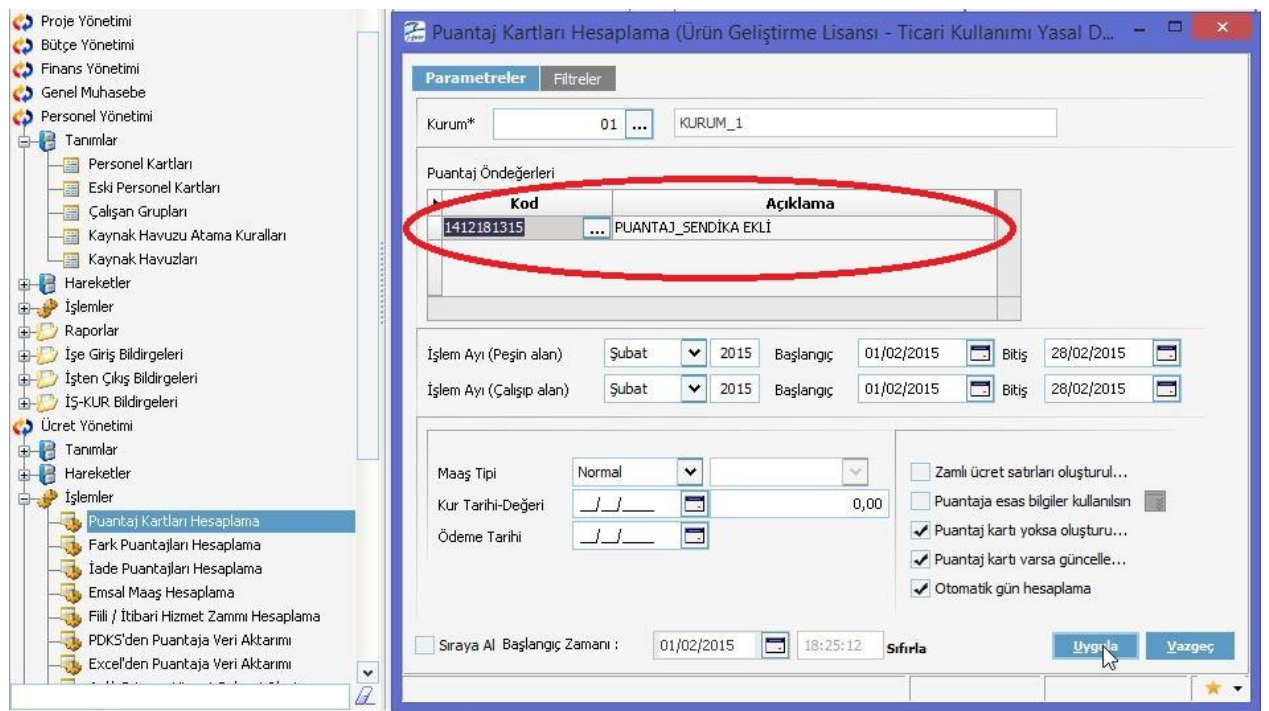

**Ücret Yönetimi >** Hareketler > Puantajlardan **Sendika Kesintisi Tutarı** görülür.

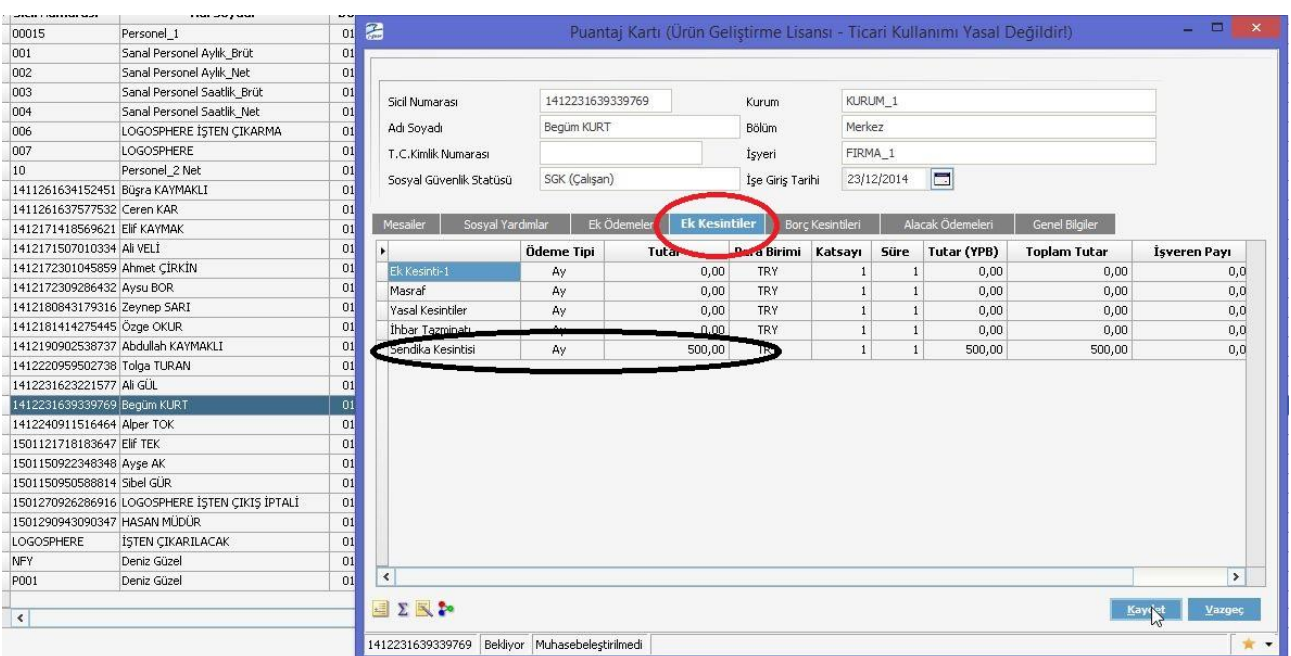